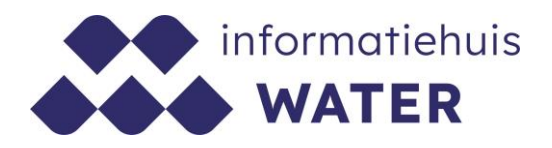

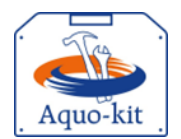

# Stappenplan Aquo-kit

# KRW-beoordeling Grondwater - 2020

Dit stappenplan heeft tot doel om jou als waterbeheerder en gebruiker van Aquo-kit te ondersteunen bij de beoordeling van de toestand van grondwaterlichamen en bij de toetsing aan landelijke grondwaterkwaliteitsnormen voor de Kaderrichtlijn Water (KRW).

**Versie** 210315 | **Datum** 15 maart 2021

Wijzigingen ten opzichte van de vorige versie zijn in rood weergegeven.

Vragen?

Neem contact op met d[e servicedesk@ihw.nl.](about:blank)

# Inhoud

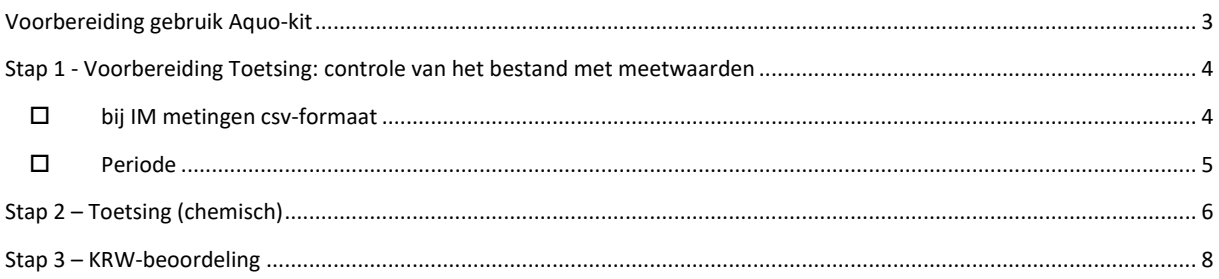

# <span id="page-2-0"></span>Voorbereiding gebruik Aquo-kit

#### Je hebt nodig:

- Een PC/laptop/tablet met een internetverbinding en een internetbrowser.
- Een PC/laptop/tablet met een PDF-reader om de rapportagebestanden te kunnen lezen.

#### Contactpersoon

 $\square$  De communicatie vanuit de Aquo-kit beheerorganisatie loopt via één contactpersoon per waterbeherende instantie. Weet je wie binnen jouw organisatie die contactpersoon is?

#### Login

 Voor de toegang to[t www.aquo-kit.nl](http://www.aquo-kit.nl/) is een login en wachtwoord nodig. Heb je die niet? Vraag deze na bij de Aquo-kit contactpersoon van je organisatie of neem contact op met de [servicedesk@ihw.nl.](mailto:servicedesk@ihw.nl)

#### BasisRegistratieOndergrond (BRO)

- Controleer binnen je eigen organisatie of de meetwaarden de grondwatersamenstellingsgegevens zijn aangeleverd bij de BasisRegistratieOndergrond (BRO).
- $\square$  Zijn de meetwaarden de grondwatersamenstellingsgegevens inhoudelijk gevalideerd?

# <span id="page-3-0"></span>Stap 1 - Voorbereiding Toetsing: controle van het bestand met meetwaarden

<span id="page-3-1"></span>Grondwaterkwaliteitsgegevens kun je importeren met een IM Metingen csv-bestand [\(http://www.aquo.nl/over](http://www.aquo.nl/over-aquo/aquo-onderdelen/aquo-uitwisselformaten/csv-formaat/)[aquo/aquo-onderdelen/aquo-uitwisselformaten/csv-formaat/\)](http://www.aquo.nl/over-aquo/aquo-onderdelen/aquo-uitwisselformaten/csv-formaat/).

#### bij IM metingen csv-formaat

#### **Let op!**

Bij het openen van een csv-bestand in Excel kunnen gegevens(formaten) onbedoeld worden gewijzigd. Denk hierbij aan datum/tijd, het decimaalteken bij een numerieke waarde en de kwaliteitsoordeelcode. Er zijn tools waarmee een csvbestand kan worden geopend zonder dat deze wordt gewijzigd, zoals 'CSVed'.

Is het bestand opgebouwd volgens het document 'Specificatie IMWA en IM Metingen shape en csv-encoding' (zie [http://www.aquo.nl/over-aquo/aquo-onderdelen/aquo-uitwisselformaten/csv-formaat/\)](http://www.aquo.nl/over-aquo/aquo-onderdelen/aquo-uitwisselformaten/csv-formaat/)?

De importfunctie van Aquo-kit verwerkt de gegevens uit onderstaande kolommen:

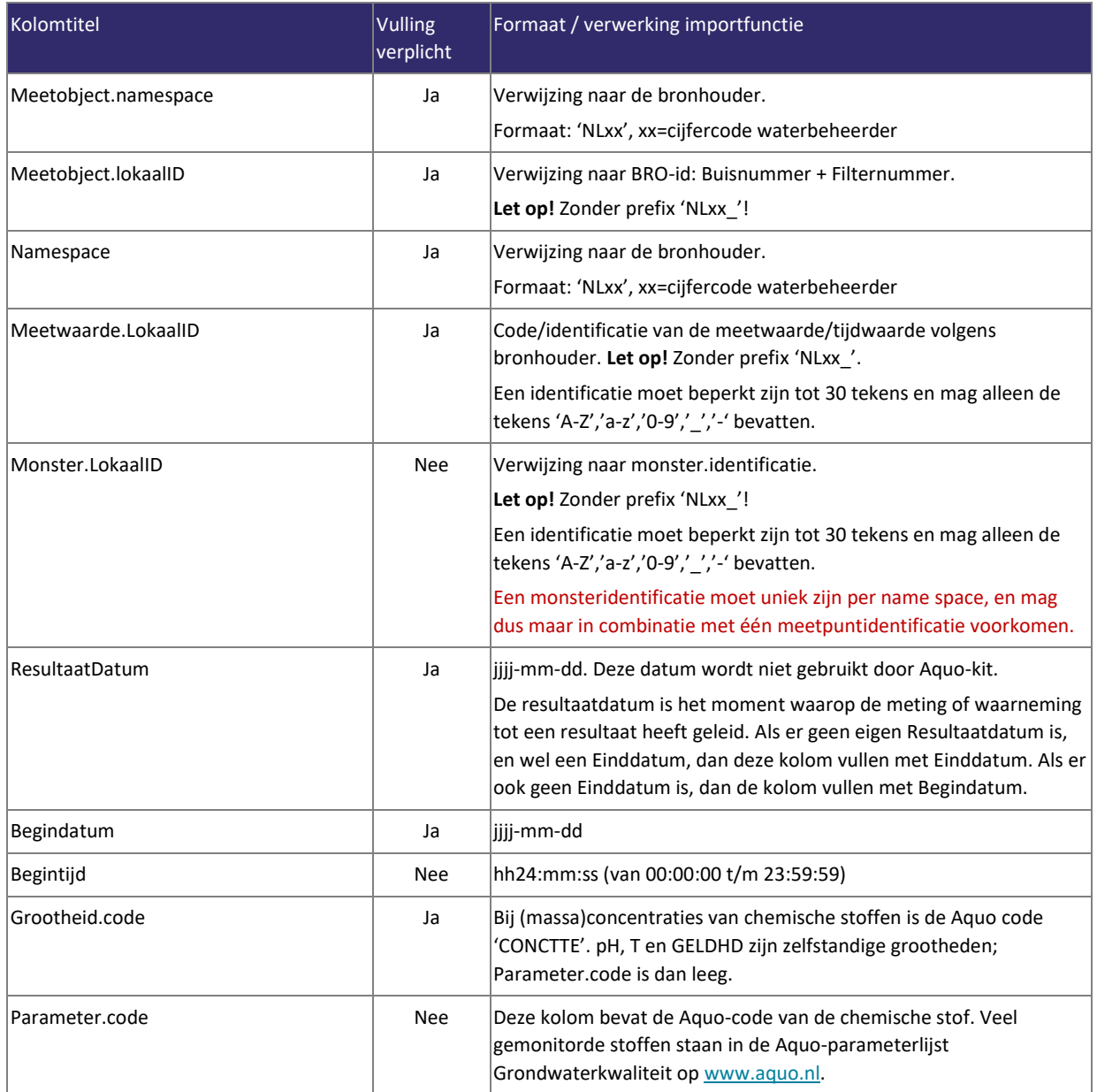

### Informatiehuis Water **Stappenplan Aquo-kit** Stappenplan Aquo-kit

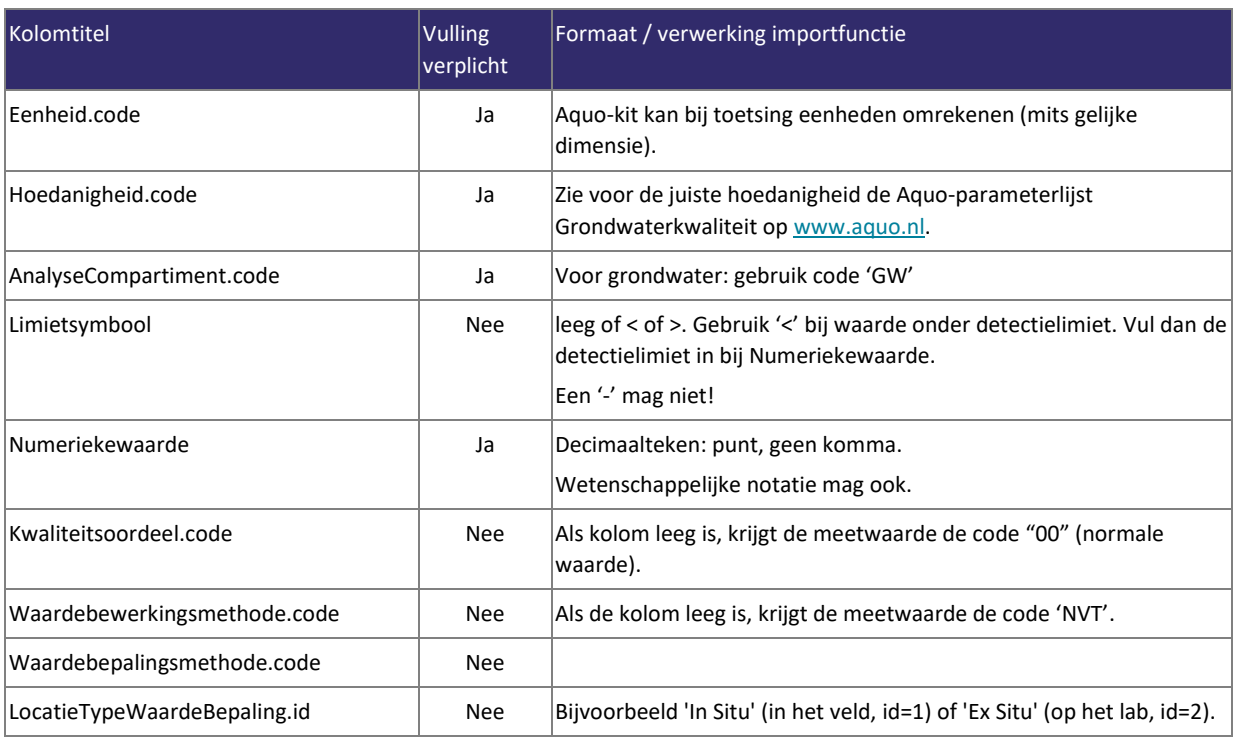

### <span id="page-4-0"></span> $\Box$  Periode

Is de set met meetwaarden in de aangeboden bestanden compleet? Betreft het een periode van minimaal 5 jaar?

# <span id="page-5-0"></span>Stap 2 – Toetsing (chemisch)

Voer de volgende acties uit om meetwaarden te toetsen aan normen en drempelwaarden:

- a) Log in op Aquo-kit via www.aquo-kit.nl.
- b) Begin met een schone lei. Gebruik de functie '**Verwijderen meetwaarden'** om ervoor te zorgen dat in je dataomgeving geen oude meetwaarden en/of toetswaarden staan. Die kunnen de resultaten verkeerd beïnvloeden. Er verschijnt eerst een waarschuwing voordat alle meetwaarden en toetsresultaten uit de eigen data-omgeving worden verwijderd.
- c) Importeer het IM Metingen bestand (csv) met meetwaarden met de functie '**Importeren Meetwaarden'**. Meetwaarden worden ingelezen in een eigen gedeelte van de database: de 'data-omgeving'. Het importeren kent een optie om ingelezen meetwaarden te overschrijven.

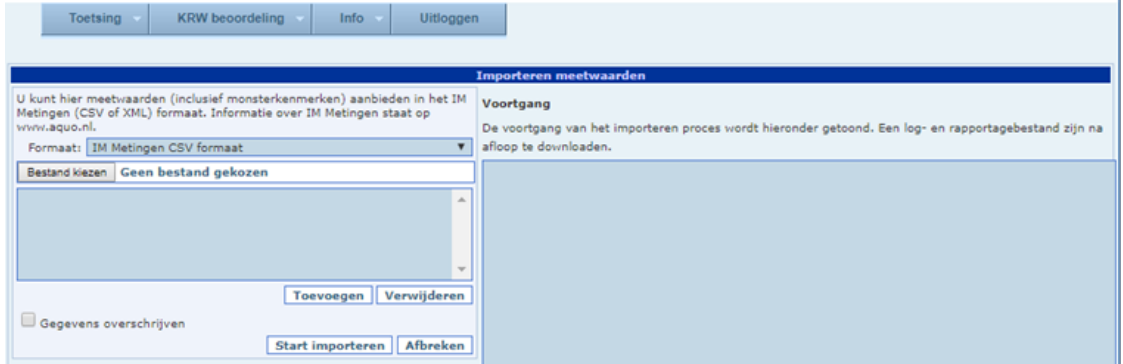

d) **Optioneel**: Controleer met de functie **Raadplegen|Toetsresultaten** of de meetwaarden zijn geladen. Kies boven in dit venster voor de optie 'Toetsresultaten en meetwaarden'.

#### **Tip!**

Laat alle filtervelden (behalve de periode) leeg om alle meetwaarden te tonen. De meetwaarden worden getoond nadat op het filtericoon (trechter) is geklikt. Sommige kolommen zijn pas gevuld als de meetwaarden zijn getoetst.

e) Toets de ingelezen meetwaarden met de functie '**Toetsen|Waterkwaliteit - Chemisch'**. Maak daarbij voor een KRW-beoordeling de volgende keuzes:

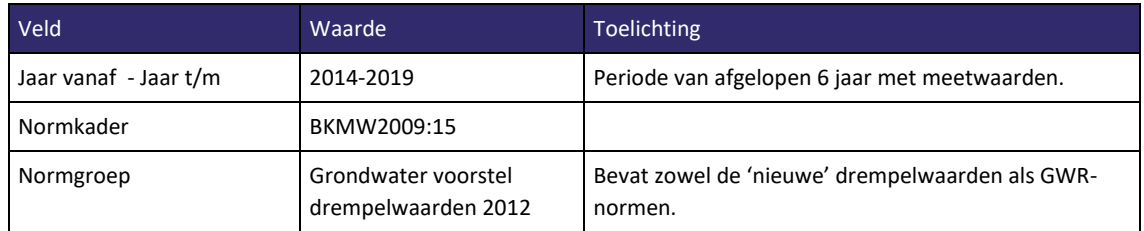

Via het KRW-monitoringprogramma, dat in de database is vastgelegd, wordt het relevante KRW-Grondwaterlichaam bij het meetpunt bepaald en daarmee de juiste drempelwaarde toegepast. Bij de toetsing wordt eerst de 'som gewasbeschermingsmiddelen' berekend. Vervolgens wordt per (som-)parameter per meetpunt (dus per filter) een Jaargemiddelde berekend en getoetst aan de norm of drempelwaarde.

#### **Informatiehuis Water Stappenplan Aquo-kit Stappenplan Aquo-kit**

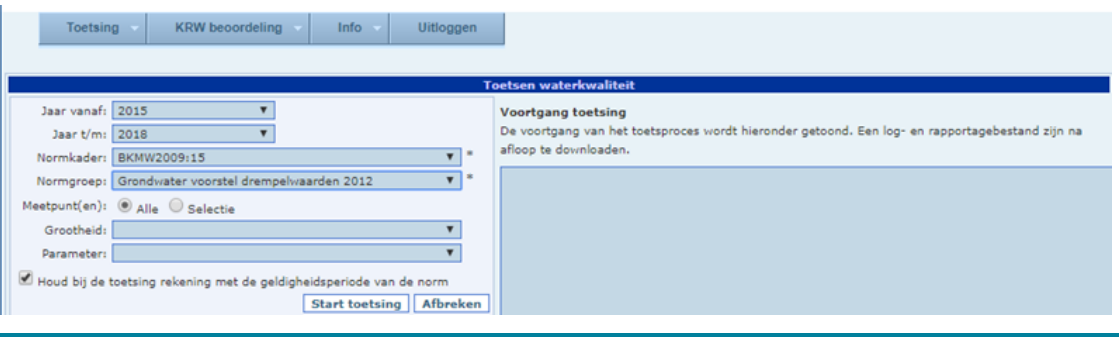

### **Tip!**

Informatie over de bewerkingen in Toetsing, zoals de berekening van somparameters en de omgang met detectiegrenzen, staat in het document met de specificaties van Aquo-kit [\(https://www.ihw.nl/versie-informatie](https://www.ihw.nl/versie-informatie-aquo-kit)[aquo-kit\)](https://www.ihw.nl/versie-informatie-aquo-kit).

f) Controleer de toetsresultaten op het rapportagebestand. Download het rapportagebestand om het te bewaren! Zowel de toetsresultaten als meetwaarden kunnen in de functie '**Raadplegen|Toetsresultaten'** worden geraadpleegd. Vul hiervoor één of meer filtervelden in en kies de knop 'Filter toepassen'.

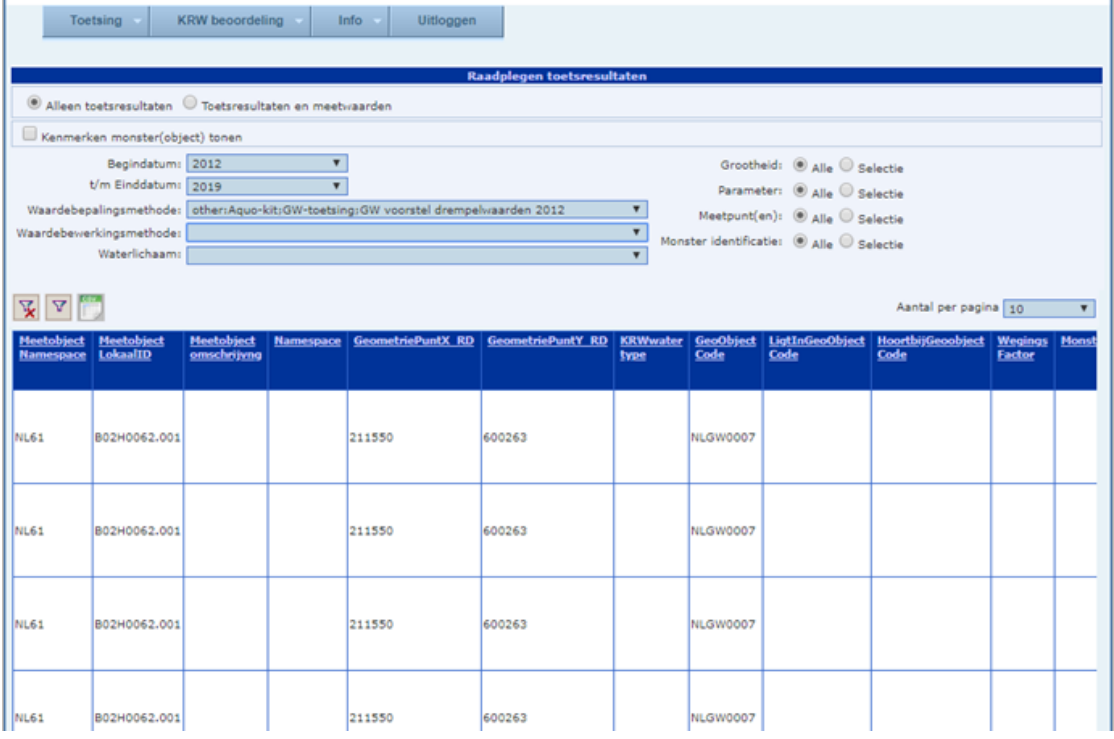

Bekijk een overzicht van normen met de functie '**Raadplegen|Waterkwaliteitsnormen'**.

g) Exporteer in de functie '**Raadplegen|Toetsresultaten'** de toetsresultaten naar een csv-bestand met de knop om de gegevens vast te leggen in het eigen beheersysteem. Voor gebruik van de toetsresultaten in de module KRWbeoordeling is exporteren niet nodig.

#### **Let op!**

Aquo-kit is geen beheersysteem. Ingelezen meetwaarden en aangemaakte toetswaarden worden nog niet door het Informatiehuis Water beheerd. De database kan, na vooraankondiging, worden geschoond.

## <span id="page-7-0"></span>Stap 3 – KRW-beoordeling

h) Begin met een schone lei. Gebruik de functie '**Verwijderen oordelen'** (module KRW-beoordeling) om ervoor te zorgen dat in je data-omgeving geen oude toetswaarden en/of oordelen staan. Die kunnen de resultaten verkeerd beïnvloeden.

#### **Let op!**

De beschikbare KRW-monitoringprogramma's zijn datasets die éénmalig in de Aquo-kit database zijn opgenomen. Er zijn op dit moment 4 KRW-monitoringprogramma's beschikbaar waarin het KRWgrondwatermonitoringprogramma is opgenomen: KRW-Monitoringsprogramma-2011, KRW-Monitoringsprogramma-2012, KRW-Monitoringsprogramma-2016 en KRW-Monitoringsprogramma-2018.

i) Importeer de toetsresultaten uit stap 2 met de functie '**Importeren toetsresultaten'**. Maak daarbij in 2019 de volgende keuzes:

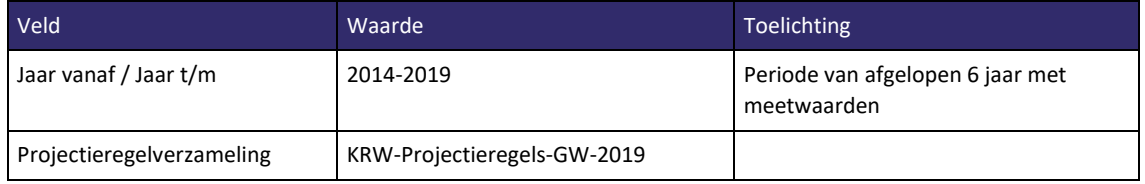

De module KRW-beoordeling importeert alleen toetsresultaten uit de module Toetsing op KRW-meetpunten, volgens het geselecteerde KRW-monitoringprogramma.

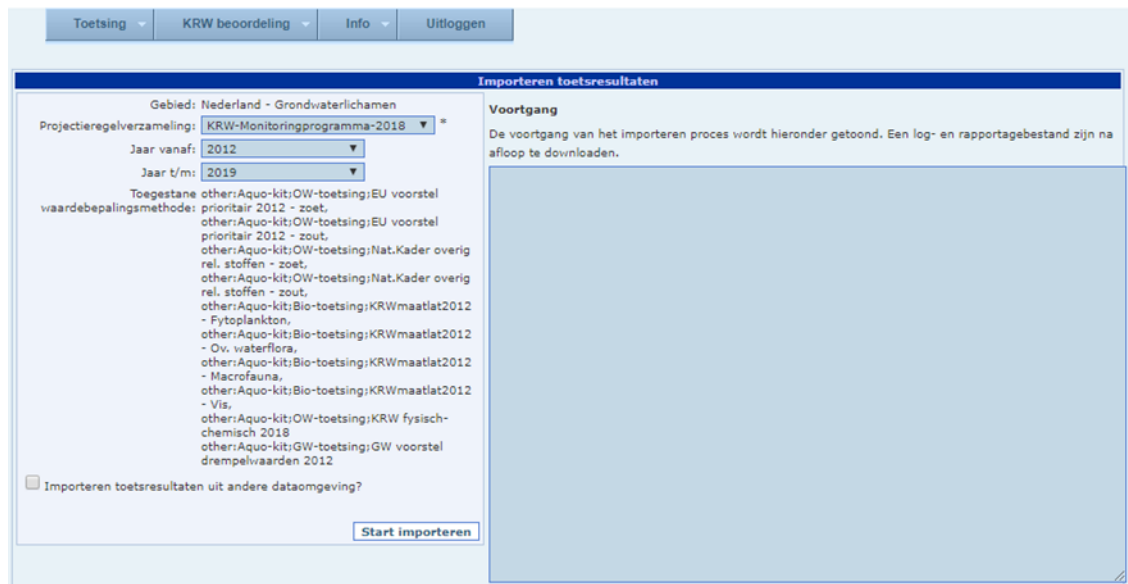

j) **Optioneel:** Controleer de inhoud van het gekozen 'KRW-Projectieregels-GW-2019' (zoals deze in de Aquo-kit database staat) met de functies '**Beheren Projectieregels'**.

#### **Tip!**

Bovenaan in het scherm kan in de vrije filtervelden gebruik worden gemaakt van een \* als jokerteken (wildcard) voor nul of meer tekens. Om gegevens te tonen van alle waterlichamen die beginnen met NL37, vul dan in "NL37\*".

- k) **Optioneel**: Controleer met de functie '**Raadplegen|KRW-Toetsresultaten'** de in de module KRW-Beoordeling geïmporteerd toetsresultaten. Deze worden gebruikt in de functie 'KRW beoordelen GW', en bepalen daarmee de beoordelingen van de Grondwaterlichamen.
- l) Start de functie 'KRW beoordelen GW'. Maak daarbij de volgende keuzes:

#### **Informatiehuis Water Stappenplan Aquo-kit Stappenplan Aquo-kit**

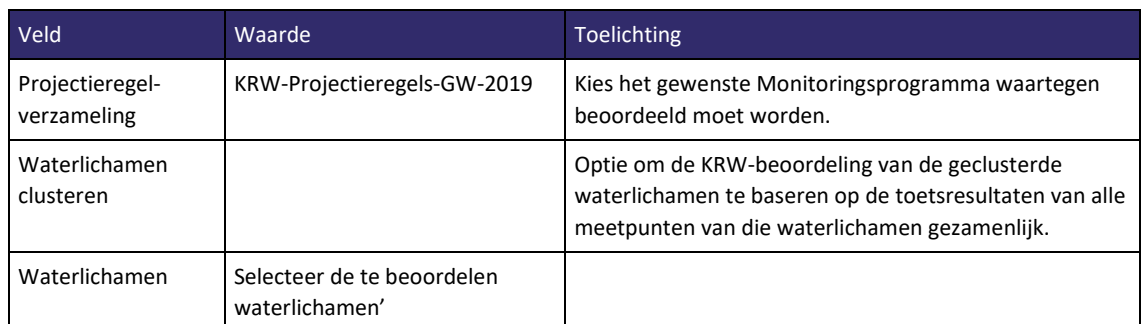

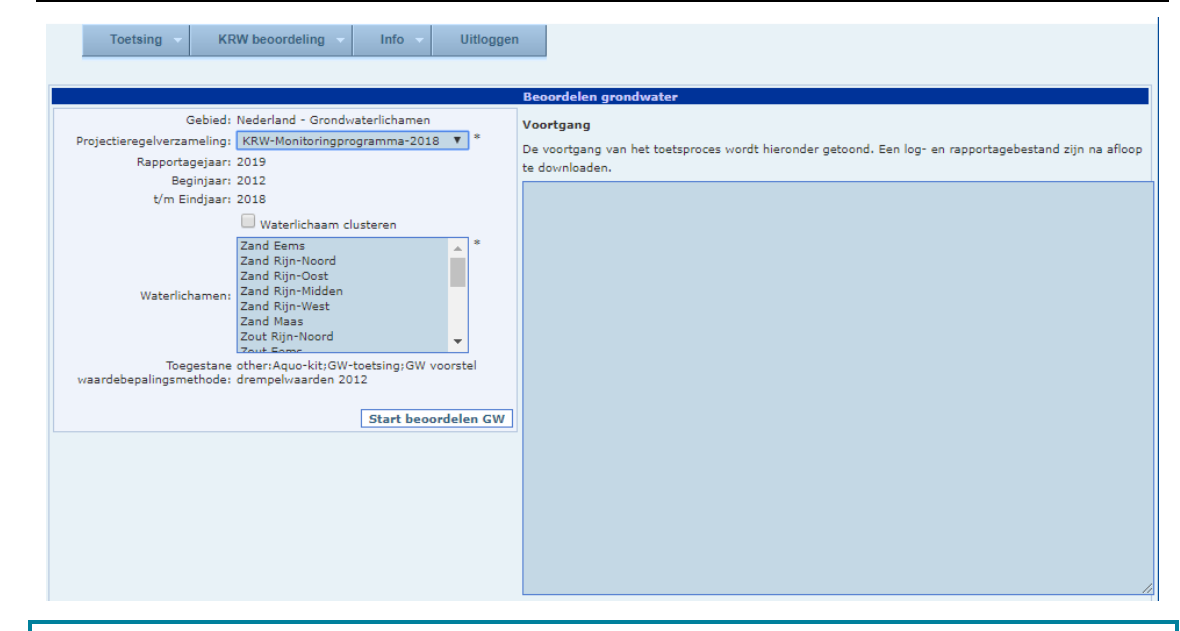

#### **Let op!**

De oordelen van een eerder uitgevoerde KRW-beoordeling worden bij een nieuwe beoordeling altijd overschreven.

Raadpleeg het Rapportagebestand. Download het rapportagebestand om het te bewaren. Rapporten worden in Aquo-kit niet bewaard! Door Aquo-kit wordt een toestandsoordeel per stof per KRW-Grondwaterlichaam bepaald. Tevens wordt als extra tussenresultaat ook een toestandsoordeel met een onderscheid tussen diepe en ondiepe meetpunten bepaald.

- m) Stel de oordelen vast met de functie '**Vaststellen Oordelen'**. De oordelen worden nu weggeschreven naar het Waterkwaliteitsportaal en getoond op de KRW-factsheets. Het blijft mogelijk een KRW-beoordeling opnieuw uit te voeren en de oordelen opnieuw vast te stellen.
- n) Deze functie genereert bovendien een zipbestand met daarin de volgende 3 CSV-bestanden:
	- 1 Oordelen
	- 2 Toetsresultaten, die geleid hebben tot de oordelen
	- 3 Meetwaarden, waarop de toetsresultaten zijn gebaseerd.